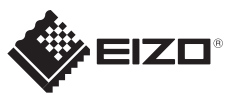

## **Ważne** FlexScan S1934 Aby korzystać z urządzenia w sposób bezpieczny i wydajny, należy dokładnie zapoznać się z informacjami zawartymi w PRECAUTIONS (ŚRODKI OSTROŻNOŚCI), niniejszym Podręczniku instalacji oraz Podręczniku użytkownika zapisanymi na dysku CD-ROM. Kolorowy monitor LCD **Podręcznik instalacji 1280×1024** Monitor *1* **DVI** 冗 Kabel zasilania **RESERVE FD-C39** Kabel sygnału cyfrowego (DVI) . . . . . . . . . . **A 6 6 6 6 D-Sub**  $\Box$ **FD-C39** Połączenie cyfrowe **MD-C87** (DVI) Kabel sygnału analogowego Sand of Użyj jednego z tych *2* złączy. Kabel z wtyczką stereo mini jack  $\mathbf{D}$ **DisplayPort** Połączenie analogowe **MD-C87** PRECAUTIONS (D-Sub) (ŚRODKI OSTROŻNOŚCI) Setup Guide (Podręcznik instalacji) પ∸∸≠∕ ≟∸ Połączenie cyfrowe **PP200** opcjonalny *3*  $\bigcirc$ EIZO LCD Utility Disk Wkręty montażowe  $\Omega$   $\Omega$   $\Omega$   $\Omega$   $\Omega$ **AUDIO OUTPUT** Kabel zasilania  $\bigcirc$ P  $\overline{\circ\circ\circ}$

Szczegółowe informacje znajdują się na dysku EIZO LCD Utility Disk.

Copyright© 2016 EIZO Corporation All rights reserved.

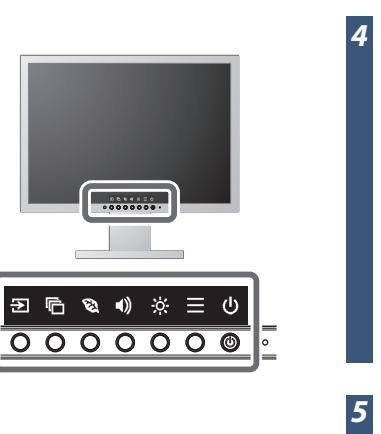

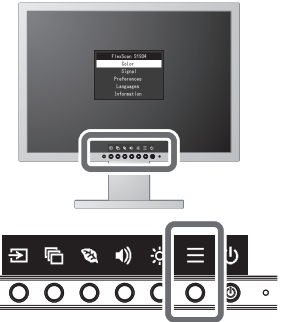

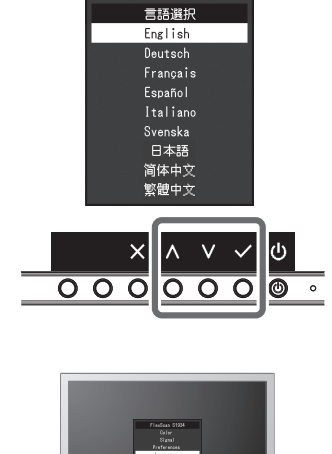

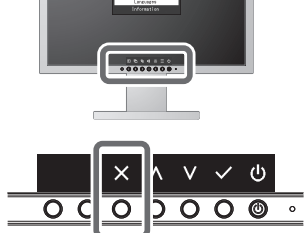

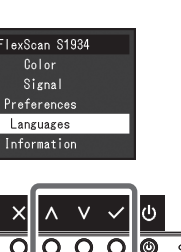

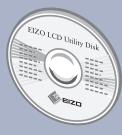

Kabel z wtyczką stereo mini jack

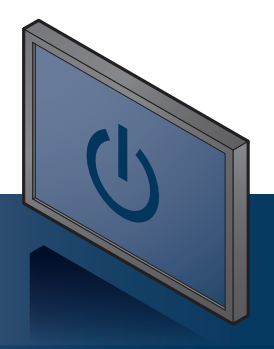

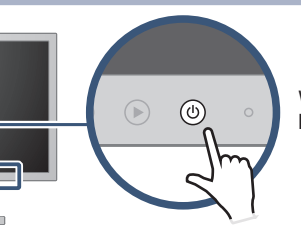

Włącz najpierw monitor, a następnie komputer.

## **Problem braku obrazu**

Jeśli na monitorze nie jest wyświetlany żaden obraz, nawet po wykonaniu poniższych czynności naprawczych, należy skontaktować się z lokalnym przedstawicielem firmy EIZO.

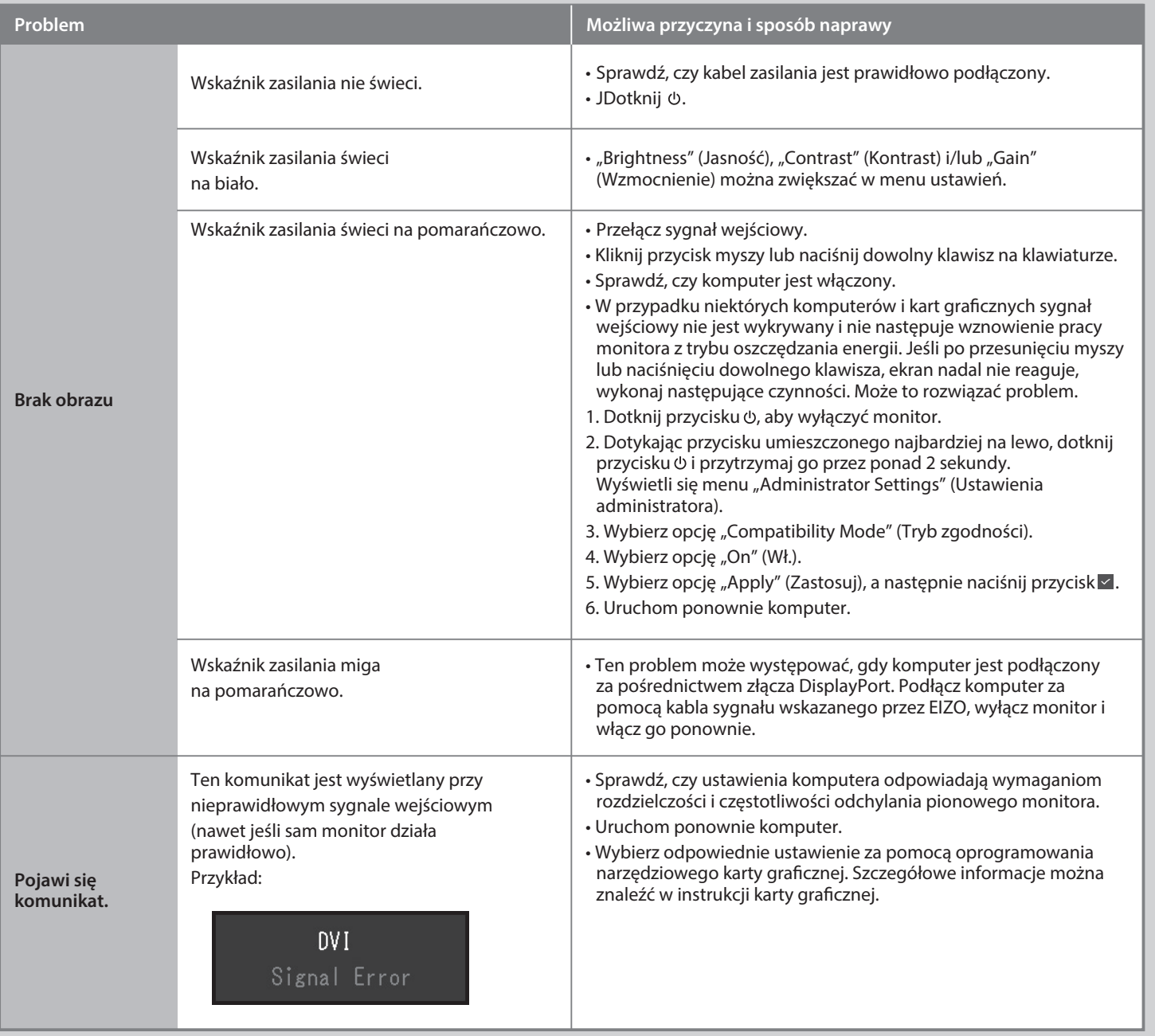